# **Dokumente aus den Vergabeunterlagen**

Inhalt

- [Übersicht](#page-0-0)
- [Häufig gestellte Fragen](#page-0-1)
- $\bullet$ [Mögliche Aktionen](#page-0-2)
	- [Vergabeunterlagen öffnen](#page-0-3)  $\Omega$

## <span id="page-0-0"></span>Übersicht

Δ

Dieses Modul gehört zum Bietertool, das für die Angebotsabwicklung / Abwicklung von Teilnahmeanträgen benötigt wird. Die Verwendung setzt einen freigeschalteten Projektraum voraus!

Im Modul "Dokumente aus den Vergabeunterlagen" können die Benutzer die Vergabeunterlagen abrufen. Hier müssen keine Eingaben getätigt oder sonstige Einstellungen vorgenommen werden. Die in diesem Modul angezeigten Dokumente sind wichtige Infodokumente (z. B. Anschreiben bzw. Begleitschreiben für die Abgabe der angeforderten Unterlagen, Bewerbungsbedingungen einschließlich Zuschlagskriterien und deren Gewichtung etc.).

Beim Hochladen der Vergabeunterlagen wählt die Vergabestelle i. d. R. bereits die passende Kategorie, um die jeweiligen Dokumente geordnet abzulegen (damit es Unternehmen leichter fällt den Überblick zu behalten). Nicht jeder Reiter muss in jedem Fall immer ein Dokument enthalten.

Hinweis: Sofern der Computer über die nötigen Programme zur Anzeige der Dokumente verfügt, können diese direkt aus dem Bietertool heraus geöffnet werden.

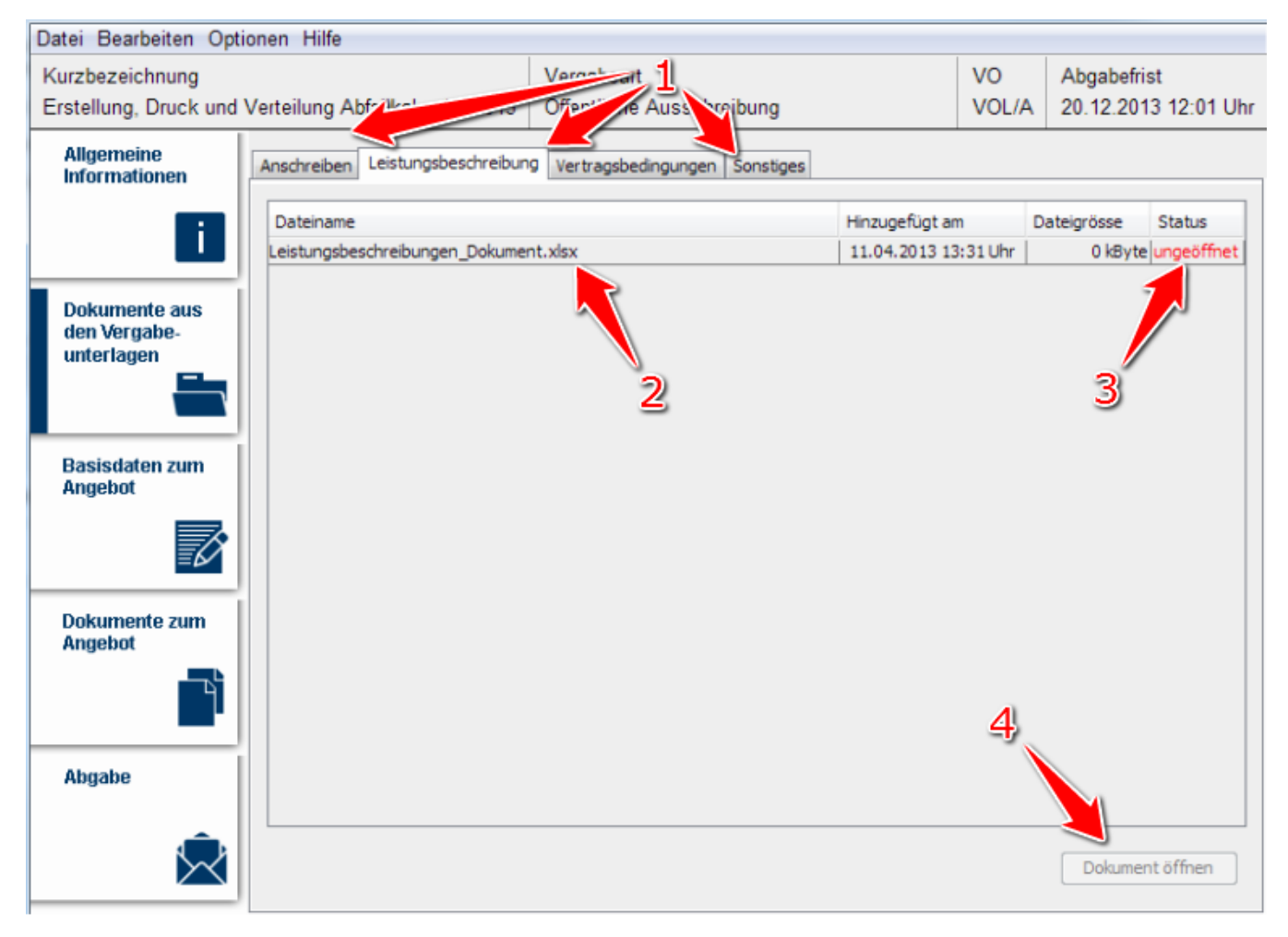

Screenshot: Übersicht Modul "Dokumente aus den Vergabeunterlagen"

### <span id="page-0-1"></span>Häufig gestellte Fragen

Bezogen auf die Angebotsabgabe sind oft nur die im Modul "Dokumente zum Angebot" angezeigten Dokumente wichtig. Diese entsprechen den im Projektraum unter dem Namen "Von Unternehmen auszufüllende Dokumente" bezeichneten Unterlagen. Für das Unternehmen ist es von Interesse, dass die im Modul "Dokumente aus den Vergabeunterlagen" angezeigten Unterlagen sorgfältig geprüft werden – ein technischer Zwang ist hier aber nicht vorgesehen. In der Statusspalte wird lediglich angezeigt, ob ein Dokument bereits geöffnet wurde.

## <span id="page-0-3"></span><span id="page-0-2"></span>Mögliche Aktionen

[Vergabeunterlagen öffnen](#page-0-3)

#### **Vergabeunterlagen öffnen**

Menüeintrag: **Dokumente aus den Vergabeunterlagen**

- 1. Sofern der gewünschte Reiter nicht bereits aufgerufen ist (der Reiter, auf dem das zu öffenen Dokument angezeigt wird), diesen aufrufen (siehe [Markierung 1 in Screenshot "Übersicht Modul Dokumente aus den Vergabeunterlagen"](https://support.cosinex.de/unternehmen/download/attachments/37945454/2_2.png?version=1&modificationDate=1676363814000&api=v2)).
- 2. In der Dokumentenübersicht das Dokument ermitteln, das geöffnet werden soll (siehe Markierung 2 in Screenshot "Übersicht Modul [Dokumente aus den Vergabeunterlagen"\)](https://support.cosinex.de/unternehmen/download/attachments/37945454/2_2.png?version=1&modificationDate=1676363814000&api=v2). In der entsprechenden Tabellenzeile das Aktionselement "Dokument öffnen" anklicken (siehe [Markierung 4 in Screenshot "Übersicht Modul Dokumente aus den Vergabeunterlagen"\)](https://support.cosinex.de/unternehmen/download/attachments/37945454/2_2.png?version=1&modificationDate=1676363814000&api=v2). Hierdurch wird das Dokument mit dem dazu assozierten Programm geöffnet. In der Statusspalte (Bietertool) wird angezeigt, ob ein Dokument bereits geöffnet wurde (siehe [Markierung 3 in Screenshot "Übersicht Modul Dokumente aus den Vergabeunterlagen"](https://support.cosinex.de/unternehmen/download/attachments/37945454/2_2.png?version=1&modificationDate=1676363814000&api=v2)).